## **Metadaten editieren**

Für Medieneinträge und Sets können eine Vielzahl von Metadaten vergeben werden. Möglichst umfassende und präzise Angaben vereinfachen die Auffindbarkeit der Medieneinträge und Sets und tragen wesentlich zur Qualität der Inhalte bei!

## **Wechsel in den Editiermodus**

Zum Editiermodus gelangt man, vorausgesetzt man verfügt über die entsprechenden Zugriffsrechte, sowohl bei Medieneinträgen wie auch bei Sets über das kontextbasierte Aktionsmenü in der oberen rechten Ecke der Ansicht.

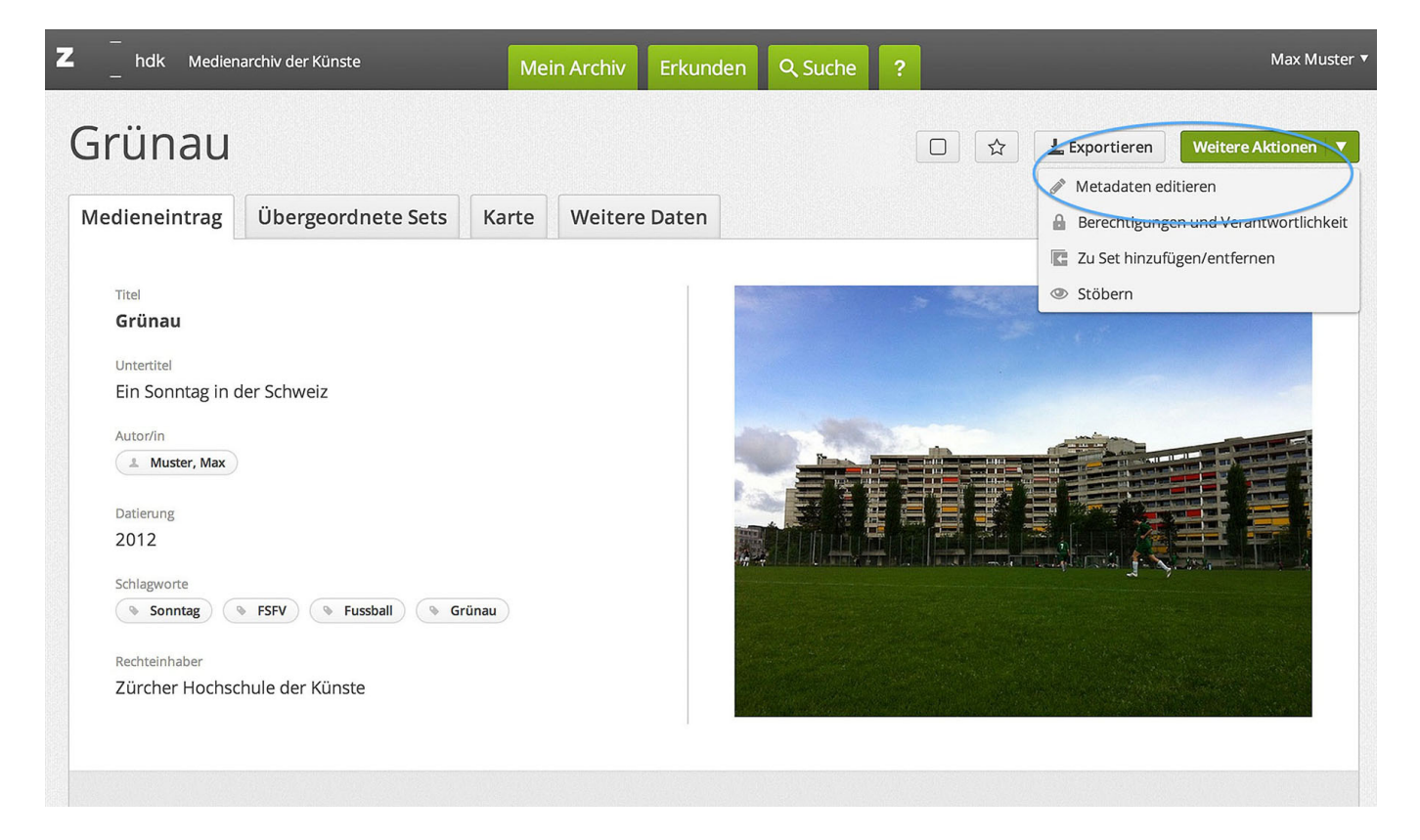

## **Bearbeiten der Metadaten**

Institutionelle und individuelle Metadaten werden im Editiermodus in unterschiedlichen Reitern dargestellt. Hinter dem "Fragezeichen-Icon" rechts der Metadatenfelder sind weitere nützliche Erklärungen zur Eingabe zu finden. Ausgewählte Metadatenfelder verfügen auch über praktische Vorschlagswerkzeuge.

 $\pmb{\times}$ 

## **Stapelverarbeitung**

Mit Hilfe der Zwischenablage ist es übrigens auch möglich, Metadaten für mehrere Medien gleichzeitig zu vergeben bzw. anzupassen.

[Weitere Informationen zur Stapelverarbeitung](https://wiki.zhdk.ch/medienarchiv/doku.php?id=batch)

From: <https://wiki.zhdk.ch/medienarchiv/>- **Support Medienarchiv**

Permanent link: **<https://wiki.zhdk.ch/medienarchiv/doku.php?id=edit-metadata&rev=1422375781>**

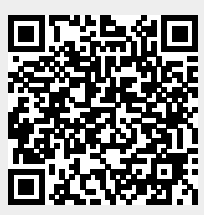

Last update: **27.01.2015 17:23**